# **SKRÓCONA INSTRUKCJA OBSŁUGI**

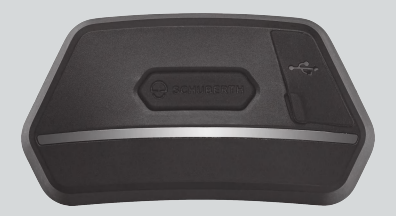

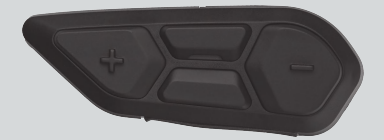

**POLSKI** 

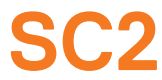

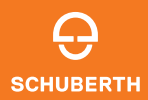

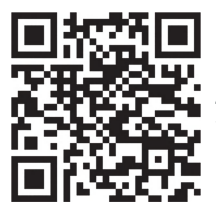

**API IKAC.IA** SCHUBERTH SC2

Funkcie aplikacii: Mesh Intercom, interkom Bluetooth, muzyka, ustawienia urządzenia, ustawienia języka

# **SCHUBERTH DEVICE MANAGER**

SCHUBERTH Device Manager umożliwia aktualizację oprogramowania sprzętowego i konfigurację iego ustawień bezpośrednio z komputera. Pobierz SCHUBERTH Device Manager ze strony [oem.sena.com/schuberth/](http://oem.sena.com/schuberth/).

# **FUNKCJE PRODUKTU**

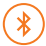

Bluetooth® 5.0

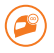

Interkom wielokierunkowy

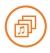

Audio Multitasking™

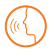

- **•**Wielojęzyczne polecenia głosowe
- **•**Zgodność z Siri i Asystentem Google

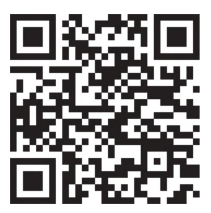

Instrukcja użytkownika

Produkt jest dostarczany ze skróconą instrukcją obsługi, która jest podstawową wersją podręcznika użytkownika. PEŁNĄ WERSJĘ PODRĘCZNIKA UŻYTKOWNIKA MOŻNA POBRAĆ ZE STRONY [oem.sena.com/schuberth/](http://oem.sena.com/schuberth/).

# **SZCZEGÓŁY PRODUKTU**

SC2

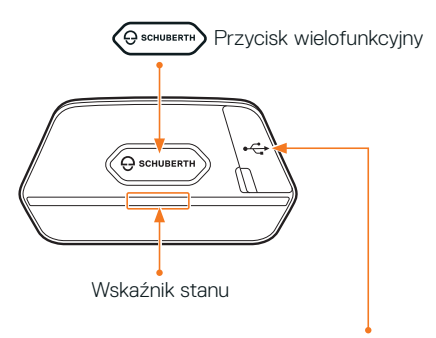

Port ładowania prądu stałego i aktualizacji oprogramowania sprzętowego

### SC2 Remote Control

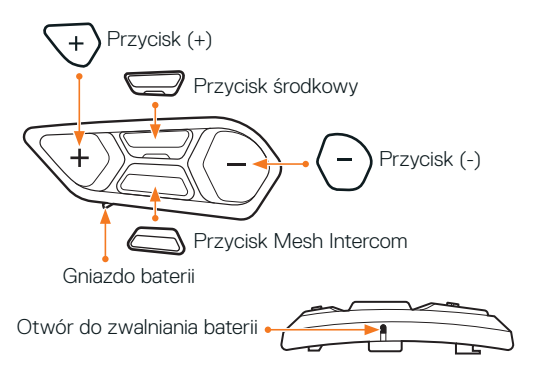

### **INSTALOWANIE SC2 REMOTE CONTROL**

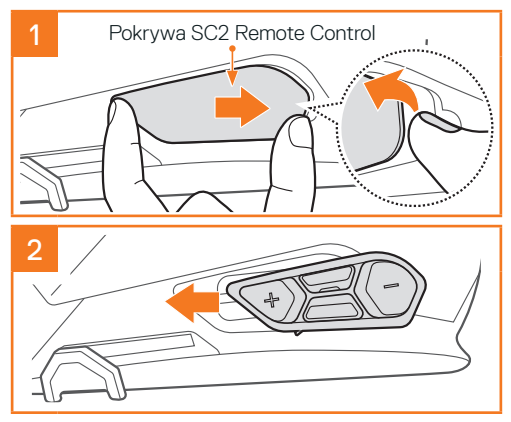

## **INSTALOWANIE URZĄDZENIA SC2**

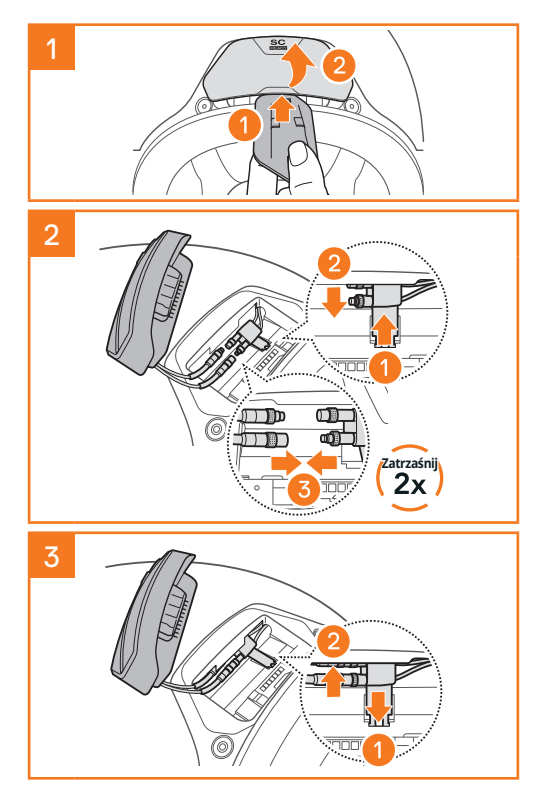

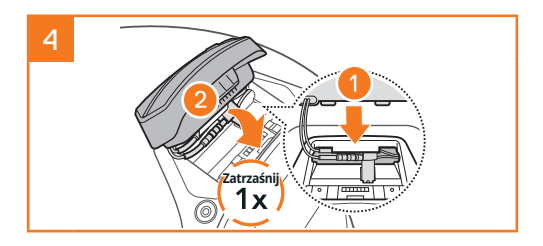

## **USUWANIE URZĄDZENIA SC2**

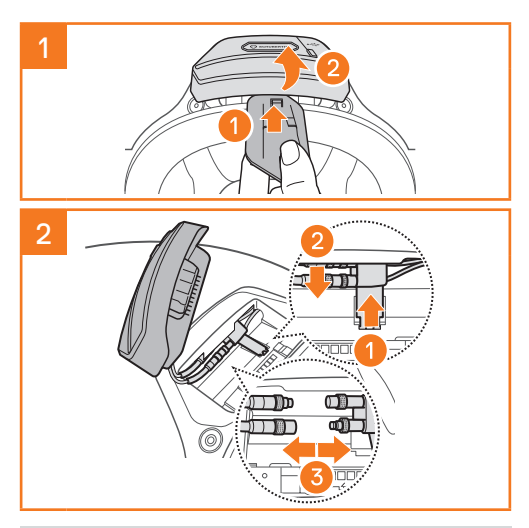

Uwaga: Jeżeli zachodzi potrzeba odłączenia złączy, należy nimi poruszać na boki, ciągnąc je. Umożliwi to łatwiejsze rozłączenie złącza.

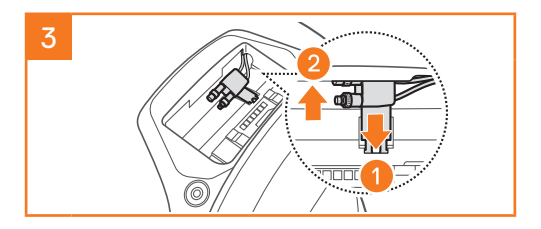

## **INSTALOWANIE MIKROFONU (MIKROFON JEST FABRYCZNIE ZAINSTALOWANY W PRZYPADKU S3)**

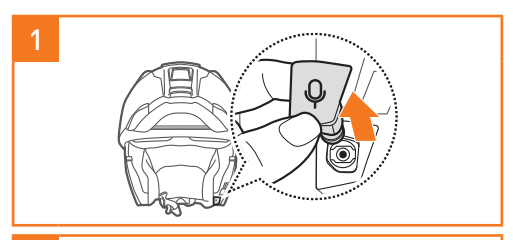

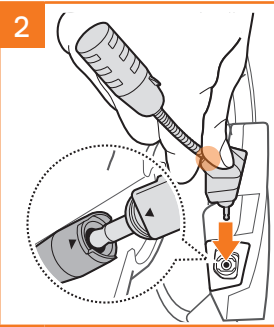

Zainstaluj mikrofon, naciskając mocno obszar zaznaczony pomarańczowym kółkiem.

## **WYMIANA BATERII**

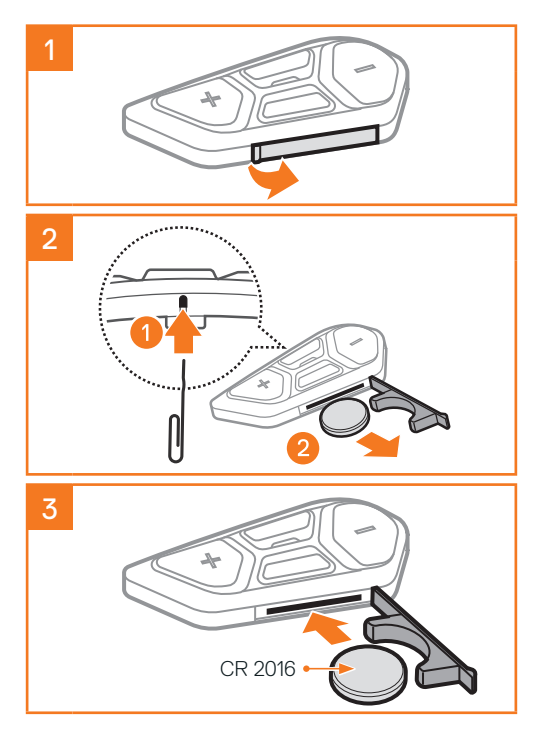

# **LEGENDA IKON**

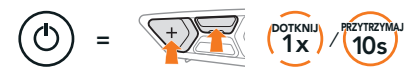

Funkcia = Przyciski do dotkniecia określona liczbe razy lub naciśnięcia i przytrzymania przez konkretny czas.

"Witaj" Polecenie głosowe

## **SC2**

 $\geq$ 

Włączanie i wyłączanie

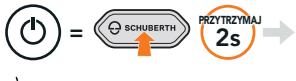

 $\sum$  .Witaj" lub .Do widzenia"

Aby wyłączyć urządzenie SC2, przytrzymaj przycisk wielofunkcyjny przez dwie sekundy, aż zostaną wyemitowane dwa sygnały dźwiękowe.

Po wyłączeniu SC2 pilot zdalnego sterowania przełącza się w tryb uśpienia.

Dotknij przycisku (+) na pilocie zdalnego sterowania, aby go wybudzić po uruchomieniu SC2.

## **SC2 REMOTE CONTROL**

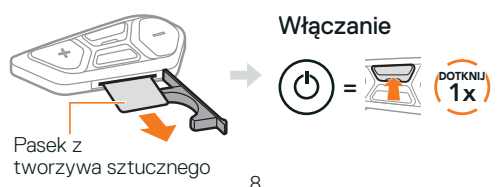

#### Wyłączanie

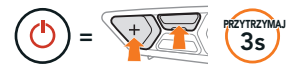

Uwaga: urządzenie SC2 i SC2 Remote Control są ze sobą sparowane fabrycznie. Będą się łączyć automatycznie ze sobą po włączeniu zasilania urządzenia SC2 i SC2 Remote Control.

#### Zwiększanie i zmniejszanie głośności

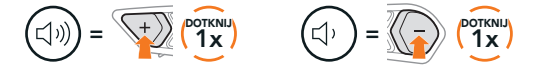

## **SPRAWDZANIE POZIOMU NAŁADOWANIA AKUMULATORA**

Po włączeniu wskaźnik miga na czerwono, wskazując poziom energii.

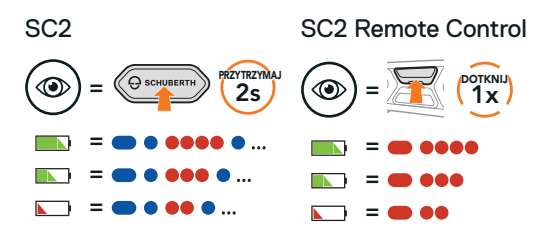

## **PAROWANIE Z TELEFONEM**

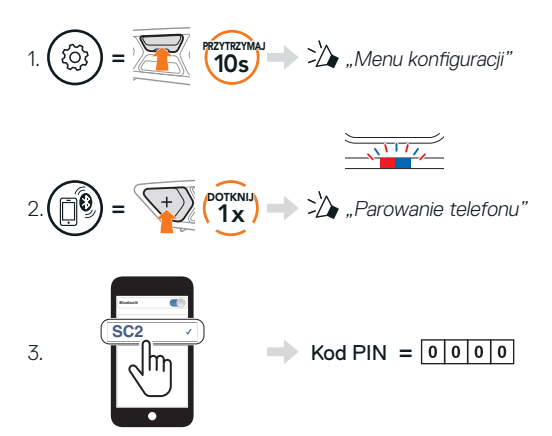

# **TELEFON KOMÓRKOWY**

Odbieranie połączenia

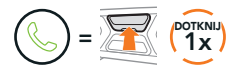

Kończenie połączenia i odrzucanie go

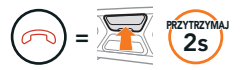

## **SIRI I ASYSTENT GOOGLE**

Włączanie asystenta Siri lub Asystenta Google zainstalowanego na smartfonie

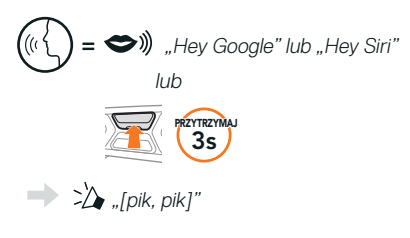

## **STEROWANIE MUZYKĄ**

#### Odtwarzanie i wstrzymanie

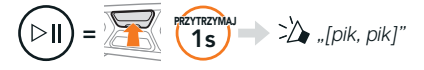

#### Przewijanie do przodu i do tyłu

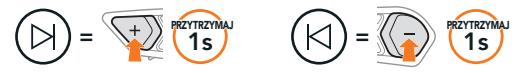

## **MESH INTERCOM™**

Po właczeniu funkcji Mesh Intercom urządzenie SC2 będzie automatycznie łączyć się z wszystkimi użytkownikami Mesh w pobliżu, umożliwiając im rozmawianie ze sobą po naciśnięciu przycisku Mesh Intercom.

Uwaga: Jeśli SC2 jest zainstalowane w kasku wykonanym w całości z włókna weglowego, właściwości ekranowania przed zakłóceniami elektromagnetycznymi tego włókna mogą wpłynąć na klarowność sygnału FM.

#### Włączanie i wyłączanie Mesh Intercom

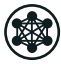

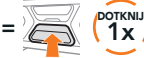

"Siatka interkomu

lub "Siatka interkomu wyłączona"

### **OPEN MESH™**

włączona, Open Mesh, kanał 1"

Po włączeniu funkcji Mesh Intercom zestaw słuchawkowy będzie początkowo działać w trybie Open Mesh (domyślnie: kanał 1). Użytkownicy mogą swobodnie komunikować się ze sobą na tym samym kanale Open Mesh.

## **USTAWIANIE KANAŁU (DOMYŚLNIE: KANAŁ 1)**

Jeżeli w komunikacji Open Mesh występują zakłócenia. ponieważ inne grupy również używają kanału 1 (domyślnego), można zmienić kanał. Można wybrać jeden z kanałów o numerze od 1 do 9.

#### Włączanie ustawień kanału

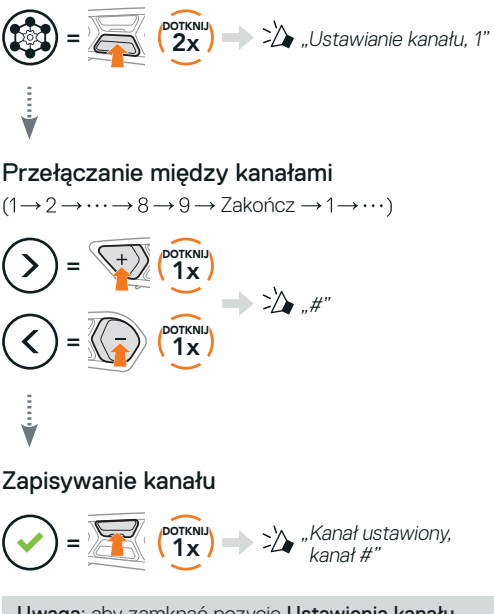

Uwaga: aby zamknąć pozycję Ustawienia kanału, dotknij przycisku (+) lub przycisku (-), aż zostanie wyemitowany komunikat głosowy "Żakończ". Dotknij przycisku środkowego.

## **GROUP MESH™**

Funkcia Group Mesh jest funkcia interkomu dla zamkniętej grupy, która umożliwia użytkownikom dołączanie, opuszczanie lub ponowne dołączanie do rozmów bez parowania każdego zestawu słuchawkowego. W każdej grupie prywatnej może być maksymalnie 24 użytkowników.

## **TWORZENIE GROUP MESH**

Utworzenie grupy Group Mesh wymaga co najmniej dwóch użytkowników Open Mesh.

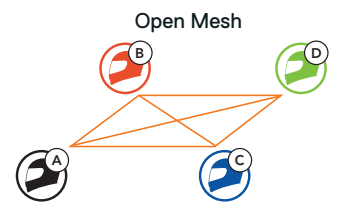

1. Użytkownik (C) i jego znajomy (D) dołączają do grupowania Mesh, aby utworzyć grupę Group Mesh.

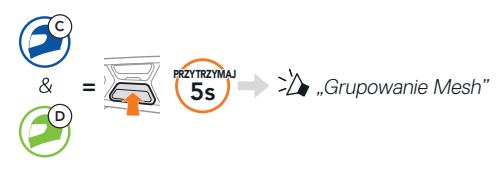

2. Zestawy słuchawkowe wykonują grupowanie Mesh i automatycznie przełączają się z Open Mesh na Group Mesh.

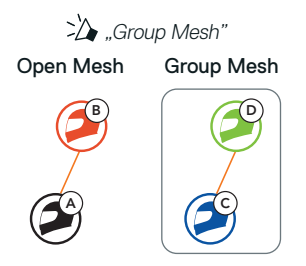

## **DOŁĄCZANIE DO ISTNIEJĄCEJ GRUPY GROUP MESH**

Jeden z członków istniejącej grupy Group Mesh może zezwolić nowym członkom w Open Mesh na dołączenie do **istniejącej grupy Group Mesh.** 

Nowi członkowie B  $(A)$   $(A C)$   $A E$ 

Istniejący członkowie Group Mesh i bieżący członkowie

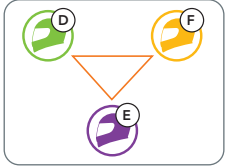

1. Jeden z bieżących członków (E) i nowy członek (użytkownik [C]) biorą udział w grupowaniu Mesh, aby dołączyć do istniejącej grupy Group Mesh.

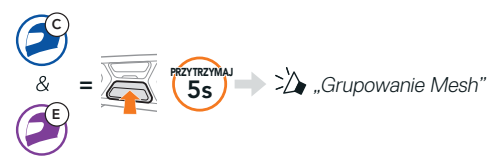

2. Zestawy słuchawkowe wykonują grupowanie Mesh. Nowi członkowie usłyszą komunikat głosowy, gdy ich zestawy słuchawkowe automatycznie przełączą się z Open Mesh na Group Mesh.

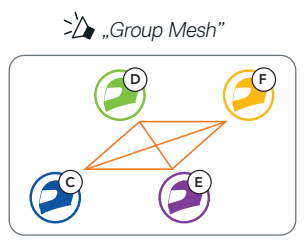

## **RESETOWANIE MESH**

Jeżeli zestaw słuchawkowy pracujący w Open Mesh lub Group Mesh zresetuje Mesh, automatycznie powróci do pracy w Open Mesh (domyślnie: kanał 1).

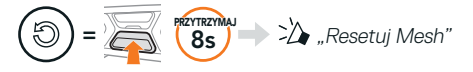

## **WŁĄCZANIE I WYŁĄCZANIE MIKROFONU (DOMYŚLNIE: WŁĄCZONE)**

Użytkownicy mogą włączać/wyłączać mikrofon podczas komunikacji w trybie Mesh Intercom.

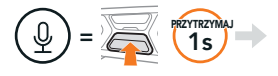

 $\sum$  . Mikrofon włączony" lub "Mikrofon wyłączony"

## **INTERKOM BLUETOOTH**

Zestaw słuchawkowy (A) można sparować z maksymalnie trzema osobami w celu prowadzenia rozmów w trybie Interkom Bluetooth.

#### Parowanie interkomu

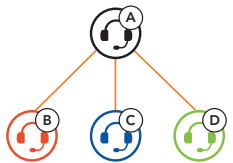

Uwaga: Jeśli SC2 jest zainstalowane w kasku wykonanym w całości z włókna węglowego, właściwości ekranowania przed zakłóceniami elektromagnetycznymi tego włókna mogą wpłynąć na klarowność sygnału FM.

#### Parowanie z interkomem B

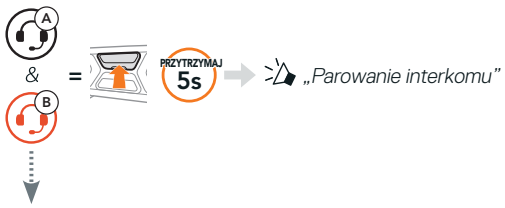

Urządzenie SC2 będzie się automatycznie parować z zestawem słuchawkowym Sena.

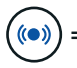

<sup>=</sup> Dwukrotne mignięcie niebieskiego wskaźnika na urządzeniu głównym SC2 wskazuje, że interkomy są sparowane.

Uwaga: powtórz powyższe czynności, aby sparować interkomy znajomych C i D.

## **INTERKOM DWUKIERUNKOWY**

#### Połączony jako ostatni, obsługiwany jako pierwszy

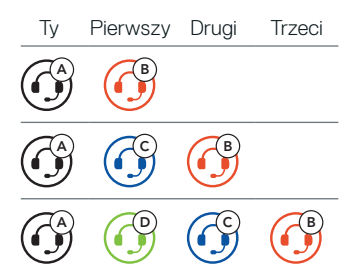

Rozpoczynanie i kończenie połączenia interkomu ze znajomym 1–3

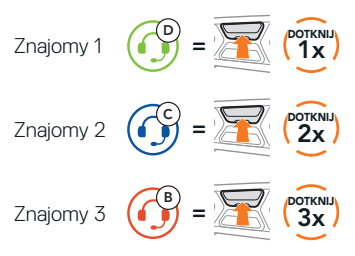

# **RADIO FM**

#### Włączanie i wyłączanie radia FM

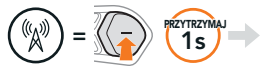

"Radio FM włączone, lub "Radio FM wyłączone"<br>###"

#### Skanowanie stacji radiowych i zatrzymywanie skanowania

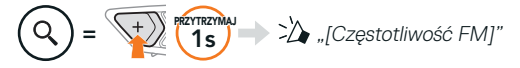

#### Wyszukiwanie stacji radiowych

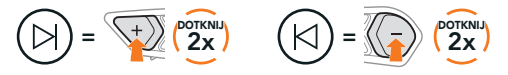

#### Przełączanie między zapisanymi stacjami radiowymi

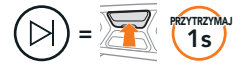

#### Uwaga:

- **•**można zapisywać stacje radiowe FM w aplikacji SCHUBERTH SC2 lub SCHUBERTH Device Manager.
- **•** Jeśli SC2 jest zainstalowane w kasku wykonanym w całości z włókna węglowego, właściwości ekranowania przed zakłóceniami elektromagnetycznymi tego włókna mogą wpłynąć na klarowność sygnału FM.

## **POLECENIA GŁOSOWE**

Polecenia głosowe urządzenia SC2 umożliwiają wykonywanie określonych operacji za pomocą głosu.

Włączanie Mesh

Odbieranie połączenia Odbieranie połączenia (CDV), "Answer"<br>przychodzącego

Włączanie Mesh  $\bigcup_{n}$   $\bigotimes$ )), Hey Sena, Mesh On"

Odtwarzanie muzyki (*W. Hey Sena, Play Music* 

Uwaga: szczegółowe informacje dotyczące pełnej listy poleceń głosowych można znaleźć w podręczniku użytkownika.

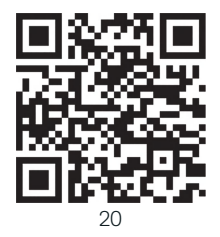

# **MENU KONFIGURAC.II**

Uzyskiwanie dostępu do menu konfiguracji zestawu słuchawkowego

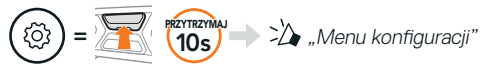

#### Przełączanie opcji menu

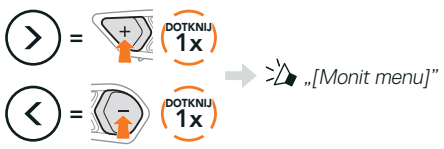

## Uruchamianie opcji menu

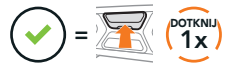

# **ROZWIĄZYWANIE PROBLEMÓW**

Przywrócenie ustawień fabrycznych urządzenia SC2

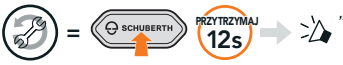

"Reset zestawu słuchawkowego, Do widzenia"

Przywrócenie ustawień fabrycznych SC2 Remote Control

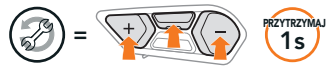

#### Parowanie pilota zdalnego sterowania

W przypadku korzystania z SC2 Remote Control innego niż dołączony w zestawie postępuj zgodnie z poniższą procedurą, aby sparować urządzenie SC2 z SC2 Remote Control.

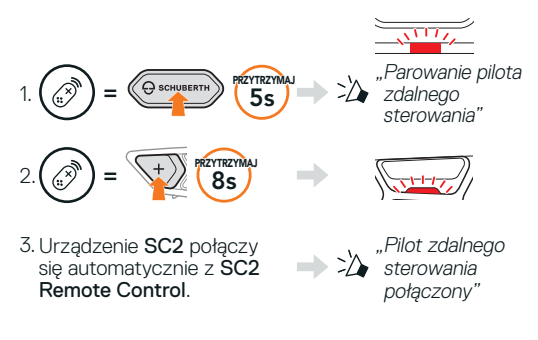

#### Kasowanie błędu urządzenia SC2

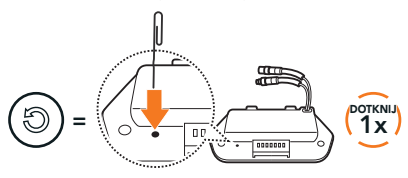

Uwaga: skasowanie błędu nie spowoduje przywrócenia ustawień fabrycznych zestawu słuchawkowego.

## **PODSTAWY OBSŁUGI**

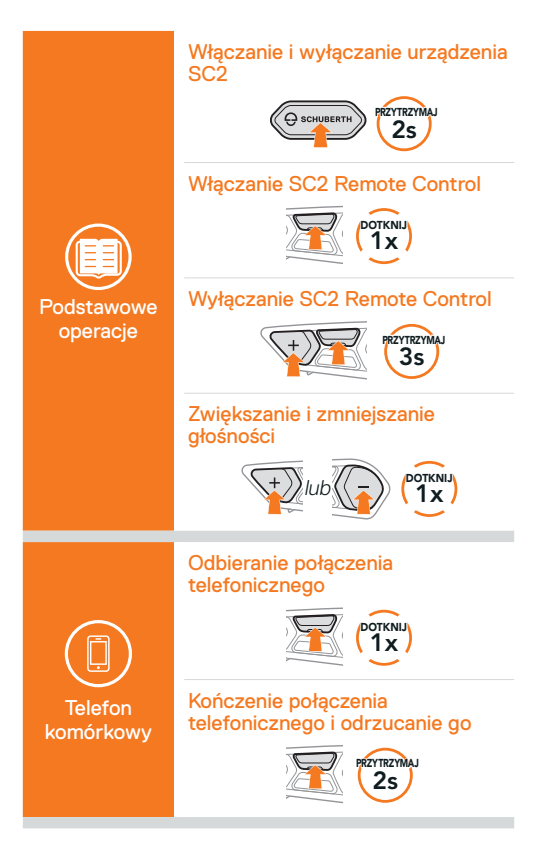

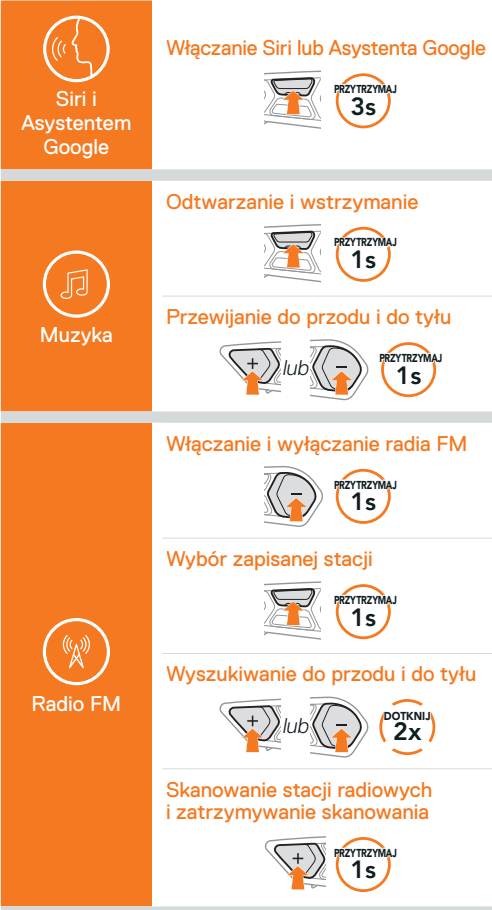

# Włączanie i wyłączanie Mesh Intercom dotknij<br><mark>,</mark> 1x Ustawianie kanału DOTKNIJ<br><mark>2X</mark> Grupowanie Mesh PRZYTRZYMAJ  $5s$ Mesh Intercom™ Resetowanie Mesh **BRZYTRZYMAJ** Włączanie i wyłączanie mikrofonu PRZYTRZYMAJ  $1<sub>s</sub>$ Parowanie interkomu **ERZYTRZYMAJ** Rozpoczynanie i kończenie połączenia interkomu Interkom

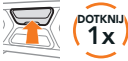

Producer: Sena Technologies Co., Ltd. 19, Heolleung-ro 569-gil, Gangnam-gu Seoul 06376, Republic of Korea

Importer in Europe: SCHUBERTH GmbH Stegelitzer Straße 12 D-39126 Magdeburg, Germany

Importer in US: SCHUBERTH North America 9920 Pacific Heights Blvd., Suite 150 San Diego, CA 92121

1.3.0\_PL\_December2023

Treść instrukcji może zostać zmieniona bez uprzedzenia. Producent nie ponosi odpowiedzialności za błędy i pomyłki.

#### **[WWW.SCHUBERTH.COM](http://WWW.SCHUBERTH.COM)**